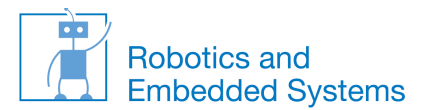

## **Cognitive Systems Practical Exercises – Reconfiguration of workspace**

**Prof. Dr.-Ing. habil. Alois Knoll**

Alexander Perzylo, Nikhil Somani, Ahmed Ghazi, Hendrik Walzel Robotics and Embedded Systems (Informatik VI) TUM

Cognitive Systems Lehrstuhl Informatik VI – Robotics and Embedded Systems

SS 2014

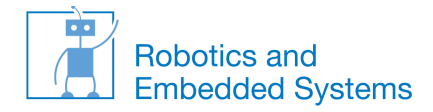

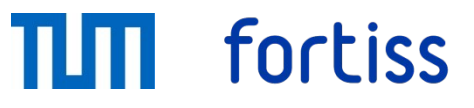

### **Outline**

- Remove all existing ROS packages
- SVN checkout ROS packages
- Build the packages
- Run the required ROS nodes

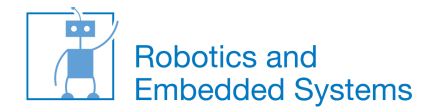

### **Remove all existing ROS packages**

- Open a new Terminal
- Change to  $\neg$ /catkin cogsys-ros/src directory
- Remove all packages from src-folder

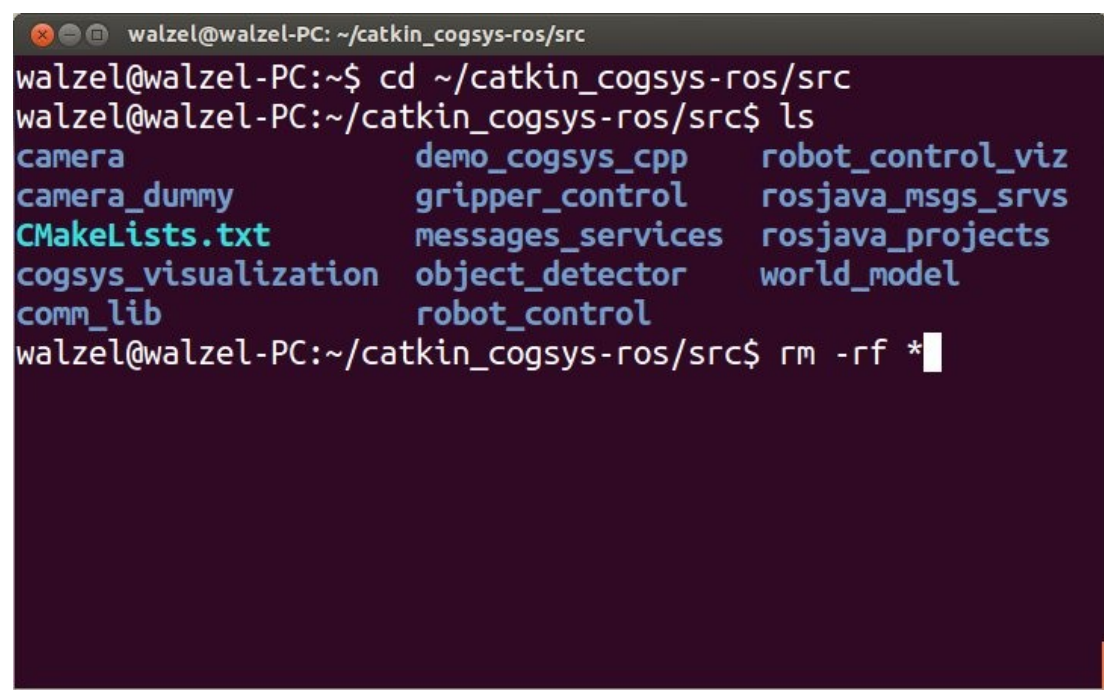

fortiss

Cognitive Systems Lehrstuhl Informatik VI – Robotics and Embedded Systems

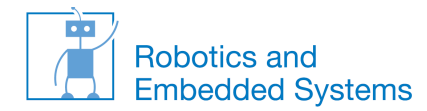

#### **SVN checkout ROS packages**

- Checkout ROS packages from new SVN repository
- (See cogsys howto v3.txt from lecture's website for copy & paste approach)

**8 C** walzel@walzel-PC: ~

walzel@walzel-PC:~\$ svn co https://svnknoll.informatik.tu-muenchen.de/cognitivesystems/ ~/catkin cogsys-ros/src

SS 2014

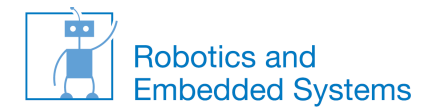

### **Build the packages**

- Change directory to ~/catkin\_cogsys-ros/
- Invoke catkin\_make

SS 2014

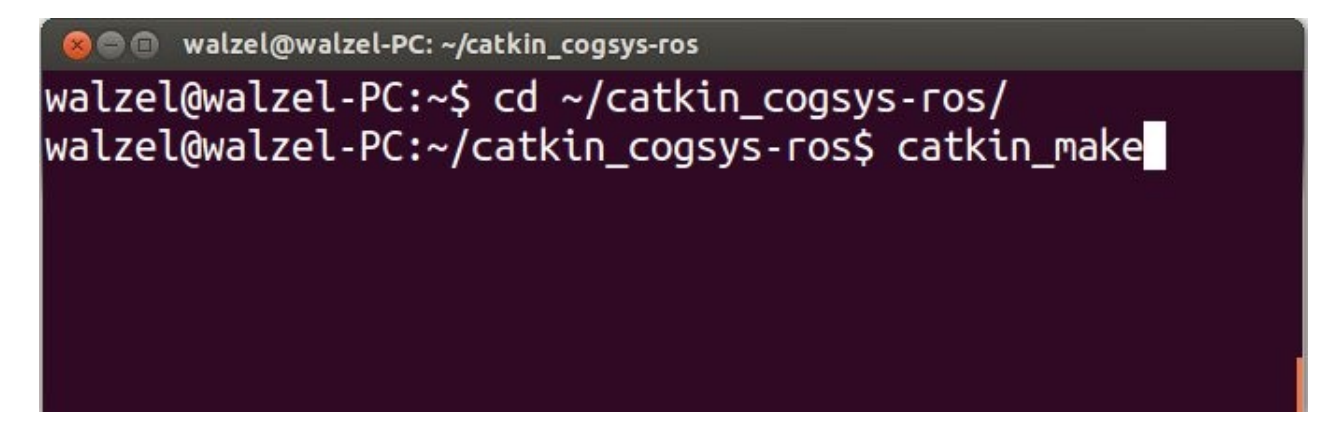

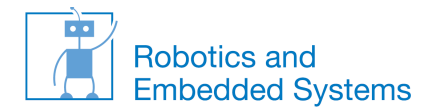

### **Run the required ROS nodes**

- If everything was built successfully, execute the following commands in the given sequence
- Download ROS camera bag file (if you haven't done so yet)
- (See cogsys howto v3.txt from lecture's website for copy & paste approach)

**a** a walzel@walzel-PC:~

walzel@walzel-PC:~\$ wget http://www6.in.tum.de/pub/Main/TeachingSs2014CognitiveSystems/camera.bag -0 ~/catkin cogsys-ros/camera.bag

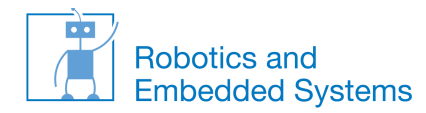

### **Run the required ROS nodes**

- Open 8 Terminal windows and execute the following commands in the given sequence
	- roscore
	- cogsys\_visualization
	- Robot controllers
	- camera\_dummy
	- Play ROS bag file
	- object\_detector
	- world\_model
	- demo cogsys viz cpp

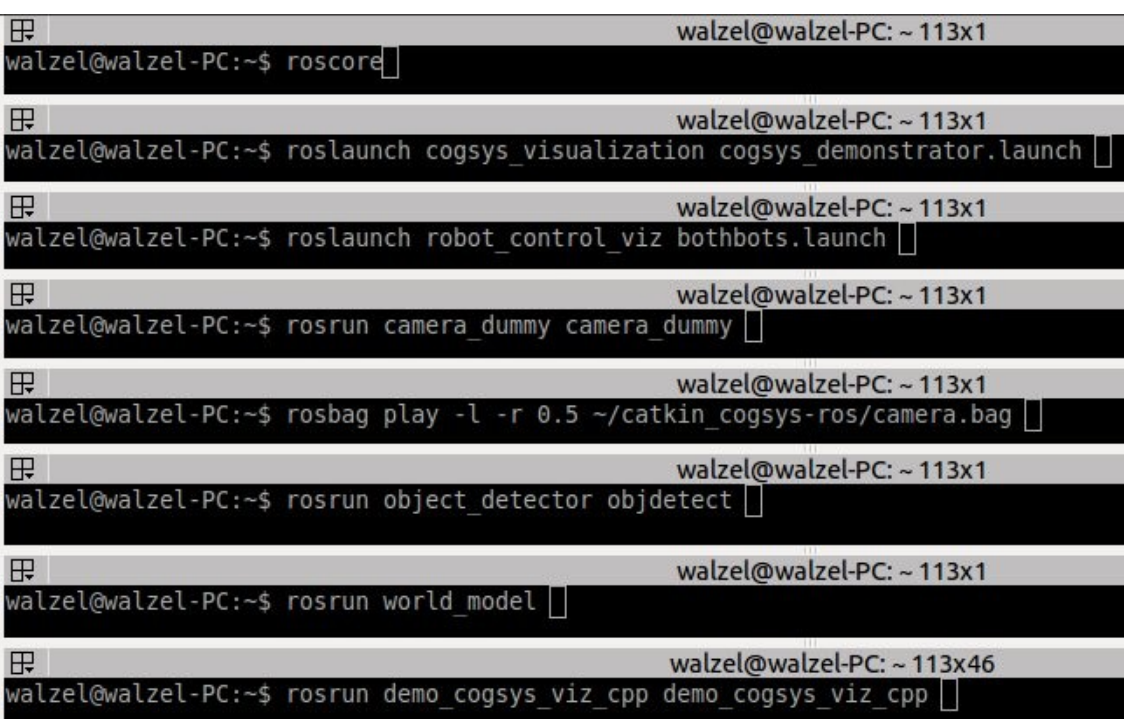